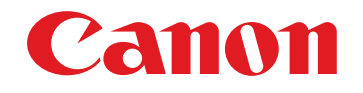

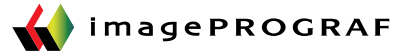

## Get the Most out of Your Media Free Layout Tool

The Canon Printer Driver includes a Free Layout function for effectively laying out (nesting) and printing multiple images on one print. Free Layout is an application that handles page data from the iPF driver as an object. It opens after the first file is sent and allows for the layout to be edited, including placement and scaling. You can use the Free Layout function to group and print files from different applications as a single job.

In addition to normal nesting functions, the imagePROGRAF Free Layout has the following features.

- Arranges pages output from different applications and print them.
- Changes the layout and size of specified pages only.
- Manual movement of objects
- Manual alignment of objects
- Enlargement/reduction of objects
- Rotation of objects
- Ordering of objects

From the application, go to the print function.

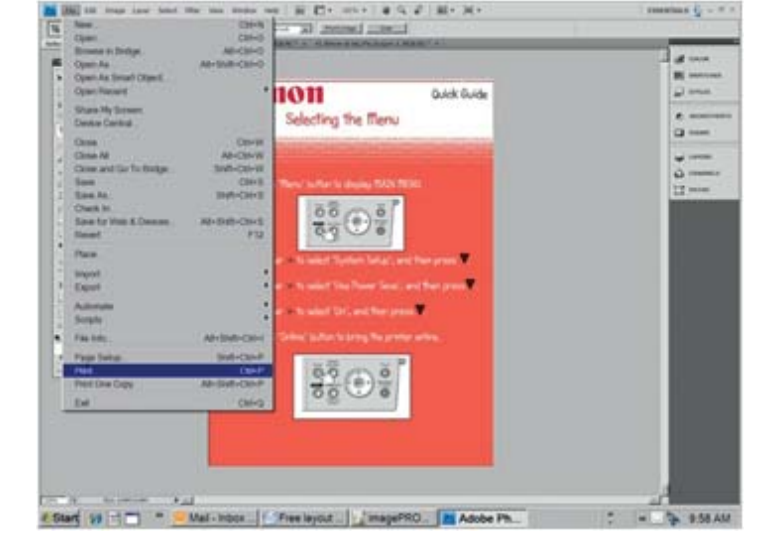

Free Layout allows for different file types to be laid out and printed on one page

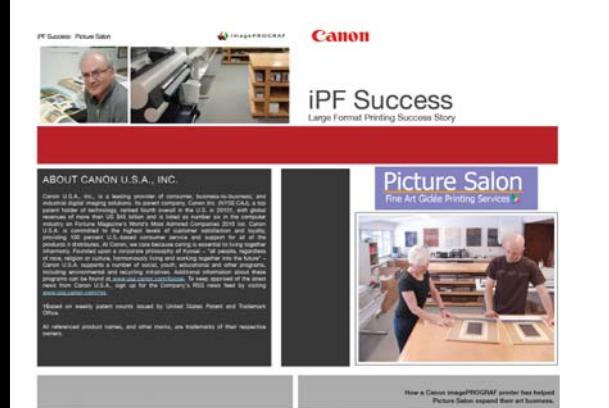

PDF File **TIFF** File

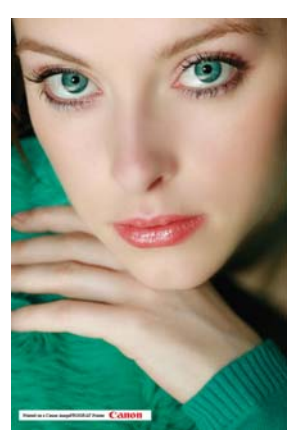

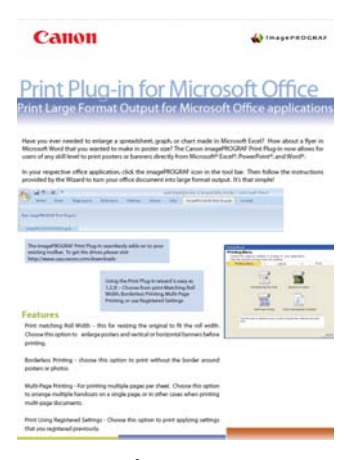

Word Document

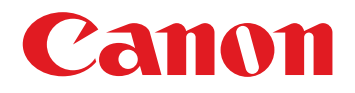

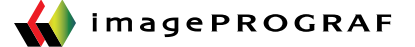

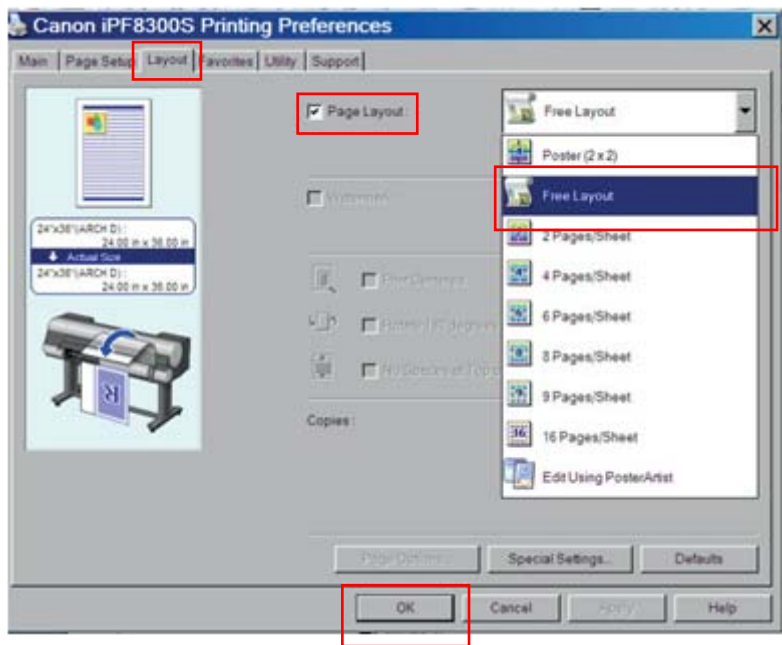

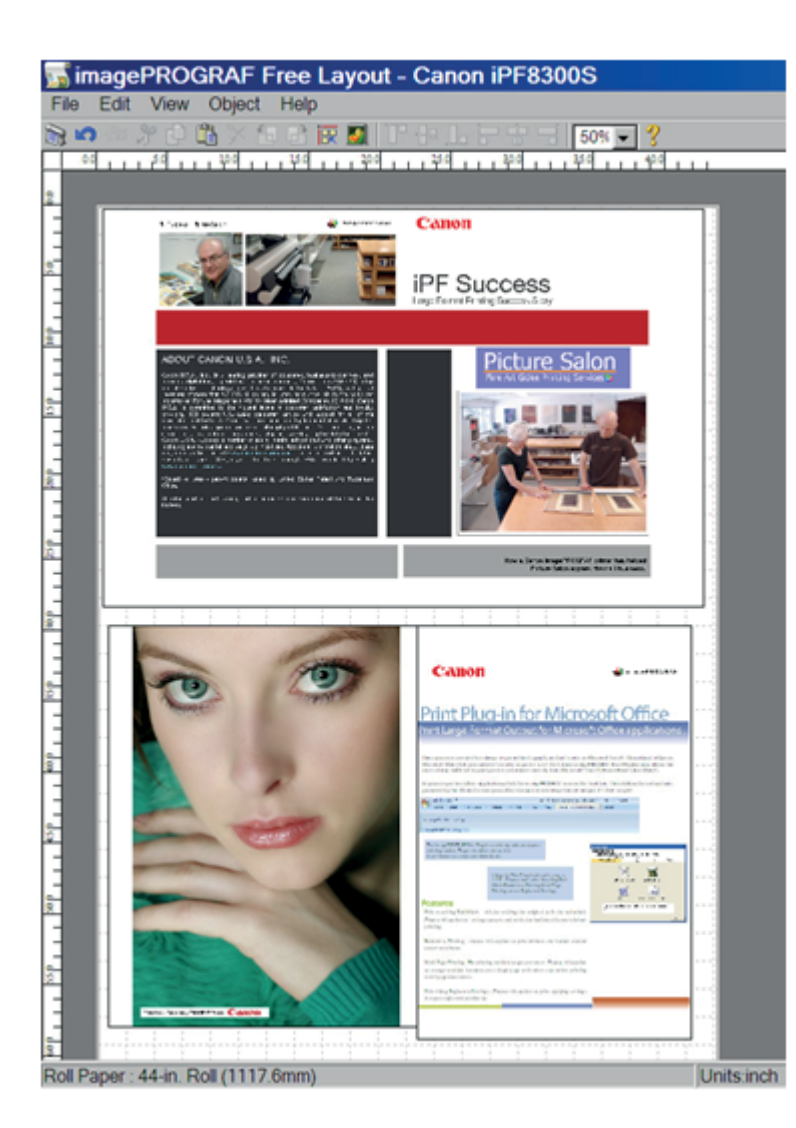

## How to Access the Free Layout Function:

## From the Print Driver,

- Select the "Layout" tab on the top and check the "Page Layout" box.
- Select "Free layout" from the scroll down menu. This will disable all but the page size function in the printer driver.
- Click on the "OK" button and then "print" This will send the job to the Free Layout screen

## Free Layout Functionality

The Free Layout screen will open with the job laid out.

You can now "print" (send) other print jobs to the same "Free Layout" page.

From this screen:

- Arrange, Align, rotate, and move objects on the page
- Control the page setup functions of the printer
- Print images as seen on the screen

Free Layout will help minimize the amount of paper used.